# Information technique FieldCare SFE500

### Configuration universelle des appareils

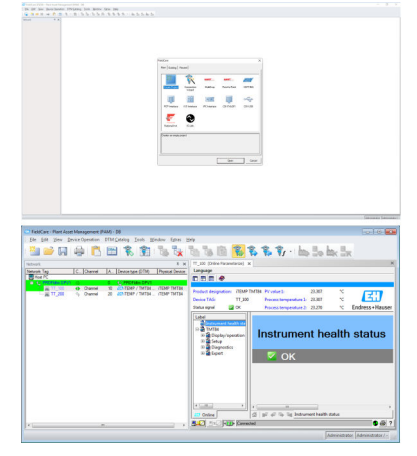

taguage<br>四五四多路四日番

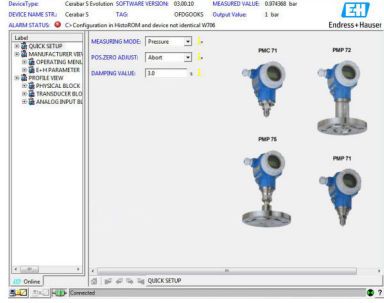

Outil de configuration universel pour appareils de terrain HART, PROFIBUS, FOUNDATION Fieldbus, Modbus, IO-Link, EtherNet/IP, PROFINET et PROFINET APL

#### Domaine d'application

- Configuration et gestion des appareils de terrain connectés dans une installation.
- Configuration simple des appareils, gestion simplifiée de la maintenance, de la maintenance conditionnelle et du cycle de vie.
- Peut être adapté à différents besoins selon la licence sélectionnée, et peut, par conséquent, être mis à niveau à tout moment.

#### Principaux avantages

- Livré avec une bibliothèque complète de DTM (Device Type Manager) et de packs FDI certifiés pour le fonctionnement de tous les appareils de terrain Endress+Hauser, prend en charge les protocoles CommDTM pour HART, PROFIBUS, FOUNDATION Fieldbus, IO-Link, PROFINET et Endress+Hauser.
- Compatible avec tous les composants de fournisseurs tiers : passerelles, actionneurs, systèmes Remote I/O et capteurs supportant les standards FDT et FDI.
- Garantit une fonctionnalité complète pour tous les appareils de terrain Endress +Hauser et les appareils de terrain de fournisseurs tiers dotés de DTM et de packs FDI, et offre un fonctionnement générique avec des paramètres normalisés pour tout appareil de terrain tiers dont le DTM n'est pas fourni.
- Intègre tous les appareils de terrain HART et FOUNDATION Fieldbus, ainsi qu'IO-Link enregistrés, non pourvus de DTM, à l'aide de la technologie iDTM.
- Analyse, identifie, assigne le driver d'appareil et l'ajoute automatiquement au réseau.
- Permet la connexion à l'outil de gestion du cycle de vie (LCM) d'Endress+Hauser.

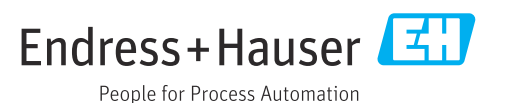

## Sommaire

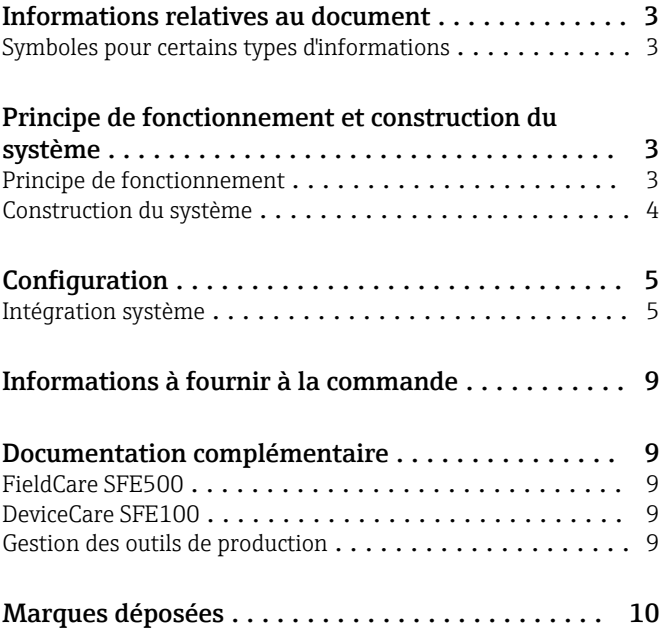

Symboles pour

<span id="page-2-0"></span>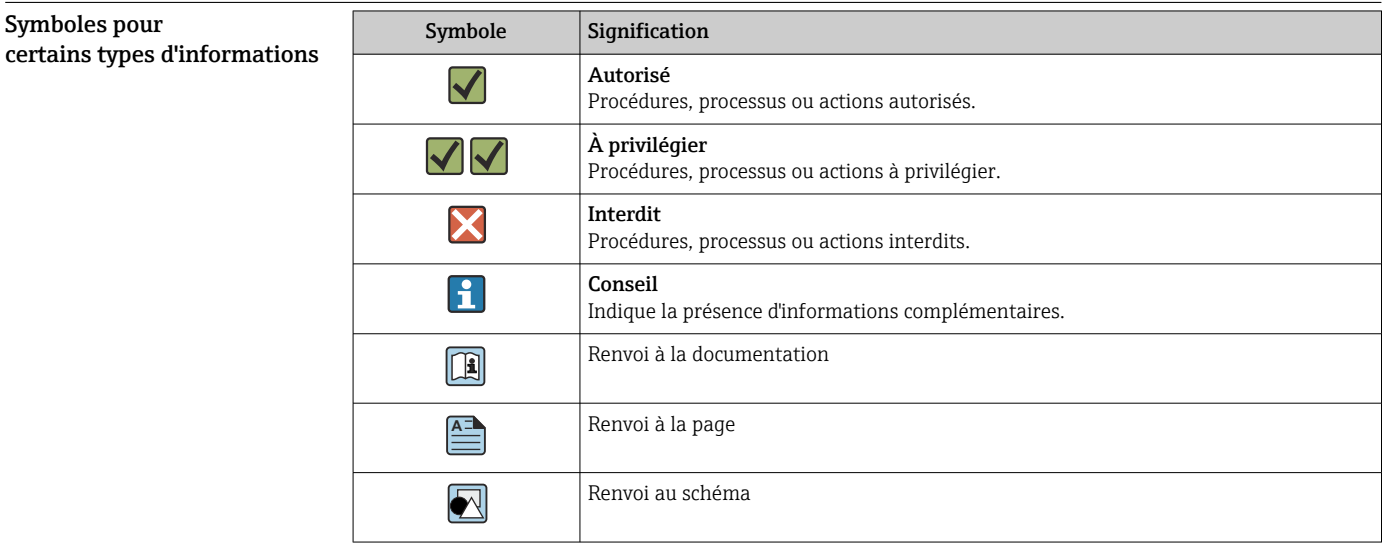

### Informations relatives au document

### Principe de fonctionnement et construction du système

Principe de fonctionnement FieldCare permet la configuration d'appareils intelligents dans une application. Toutes les informations de configuration et de communication sont contenues dans des programmes Device Type Management (DTM) (DeviceDTM et CommDTM) fournis par les fournisseurs respectifs. En cas d'indisponibilité d'un DTM, l'accès est possible via un iDTM pour HART, FOUNDATION Fieldbus et IO-Link. De plus, FieldCare permet également la configuration d'appareils via les packs FDI, qui sont mis à disposition dans FieldCare de la manière habituelle via un iDTM FDI. FieldCare offre les avantages suivants : • Technologie ouverte, indépendante du fournisseur d'appareils et de systèmes • Indépendant du type d'appareil (capteur, actionneur, remote I/O, etc.) • Support intégral de la base installée • Pleine fonctionnalité d'appareil • Indépendant du protocole de communication • Grâce à une communication imbriquée, l'intégration verticale permet un accès centralisé aux appareils de terrain et ainsi une gestion spécifique des actifs à l'installation

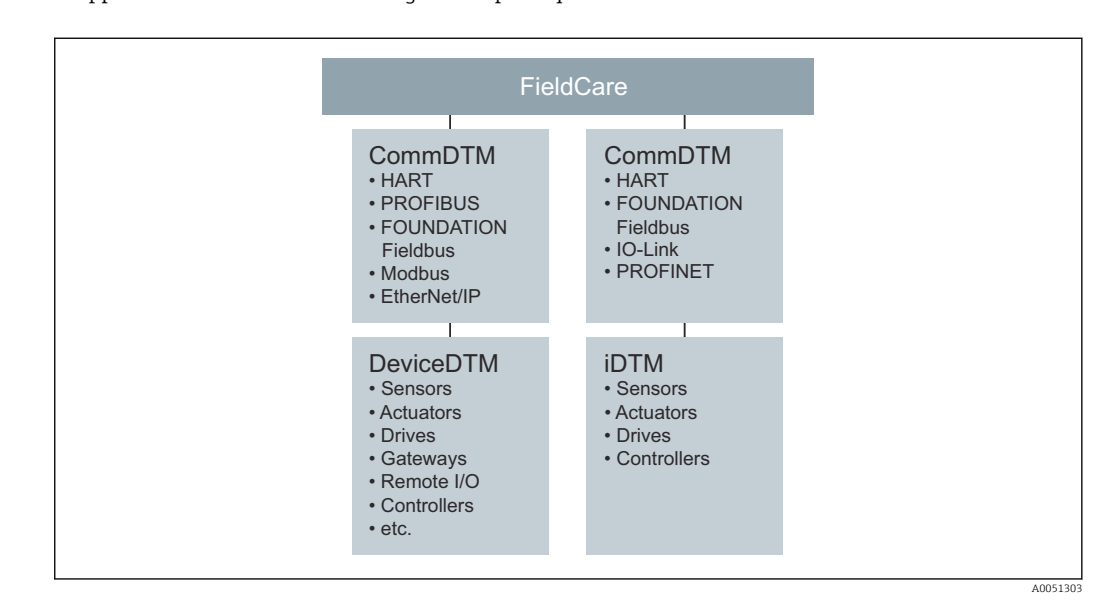

#### <span id="page-3-0"></span>Construction du système Connexion du réseau

Selon l'interface de communication proposée par l'appareil de terrain, FieldCare peut se connecter à un appareil alimenté via un réseau ou en mode point-à-point. Le logiciel est installé sur un PC ou un ordinateur portable Windows et la connexion s'établit via une carte réseau, une carte d'interface appropriée ou un modem USB ou Bluetooth. L'accès peut être effectué via une passerelle avec CommDTM ou, si FDT est pris en charge, via un contrôleur. L'architecture physique est reflétée par les CommDTM et les DeviceDTM imbriqués.

Les appareils sont configurés via des DeviceDTM ou des packs FDI. Si l'appareil ne dispose pas d'un DTM ou d'un pack FDI natif, mais s'il est enregistré dans le groupe FieldComm, celui-ci peut dans ce cas être exploité par l'iDTM approprié. De même, les appareils IO-Link peuvent être trouvés et téléchargés via l'IODDFinder (https://ioddfinder.io-link.com) et exploités avec l'IODD Interpreter DTM. Les interfaces telles que les coupleurs PROFIBUS DP/PA doivent être transparentes ou fournies avec un CommDTM pour assurer l'accès aux appareils connectés. Les appareils de terrain avec sorties 4 … 20 mA sans HART, binaires ou impulsion/fréquence ne peuvent pas être utilisés.

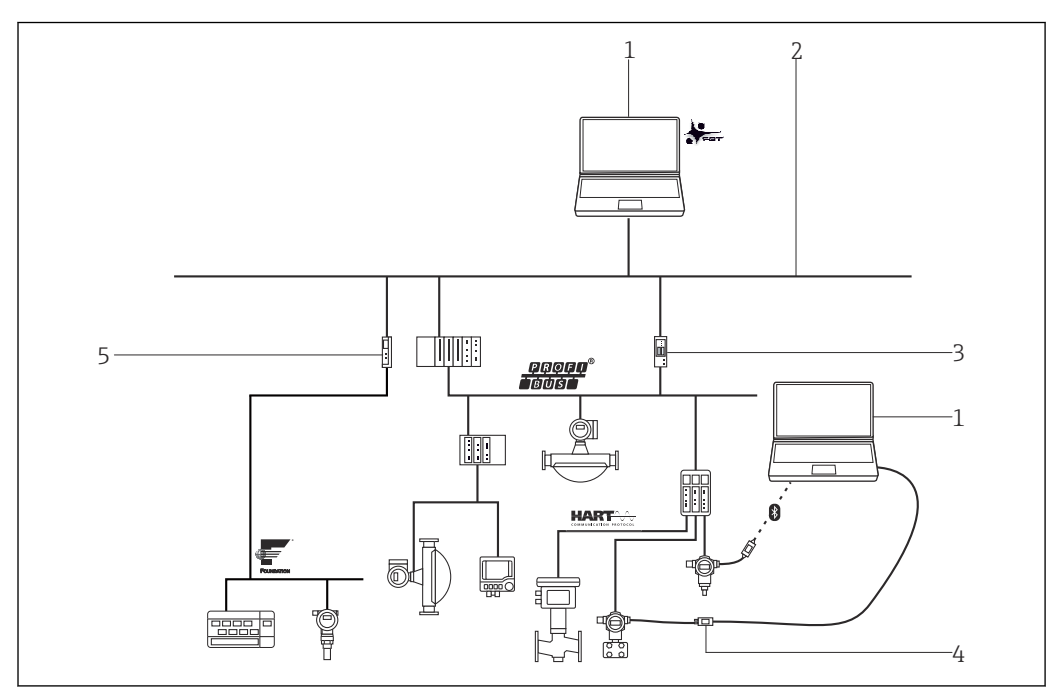

 *1 Exemple d'architecture FieldCare montrant l'accès centralisé à un réseau HART, FOUNDATION Fieldbus et PROFIBUS via passerelle et Ethernet.*

- *1 FieldCare*
- *2 Ethernet*
- *3 Passerelle Ethernet/PROFIBUS, p. ex. Fieldgate SFG500*
- *4 Commubox FXA195*
- *5 Passerelle Ethernet/FOUNDATION Fieldbus*

#### Connexion point à point HART

Le schéma montre une connexion point à point HART via une alimentation HART utilisant le modem FXA195 USB/HART. Étant donné que le bloc d'alimentation est doté d'une résistance de communication, la résistance de communication du modem FXA195 doit être désactivée. La connexion peut être réalisée sur le module d'alimentation ou sur les bornes de l'appareil, selon le cas.

<span id="page-4-0"></span>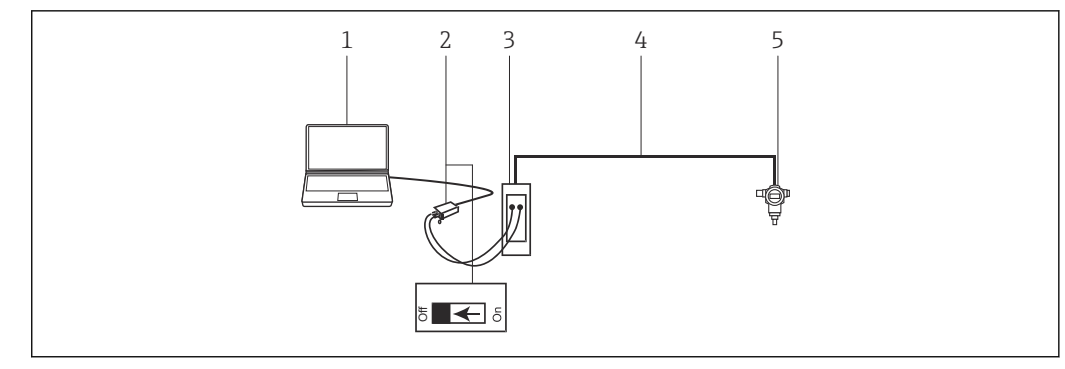

 *2 Connexion point à point avec un appareil de terrain HART*

- *2 Commubox FXA195 avec résistance de communication commutable*
- *3 Unité d'alimentation HART, p. ex. RMA422, RN221N avec résistance de communication*
- *4 HART 4 … 20 mA*
- *5 Appareil de terrain*

S'il n'y a pas de résistance de communication dans la boucle de signal 4 … 20 mA, le modem USB FXA195 doit être connecté aux bornes HART de l'appareil de terrain. Dans ce cas, la résistance de communication dans le modem doit être activée.

#### Connexion point à point IO-Link

Le schéma montre une connexion point à point IO-Link d'un appareil de terrain IO-Link à un ordinateur portable via l'interface de communication FieldPort SFP20. L'appareil IO-Link est connecté directement via le connecteur M12.

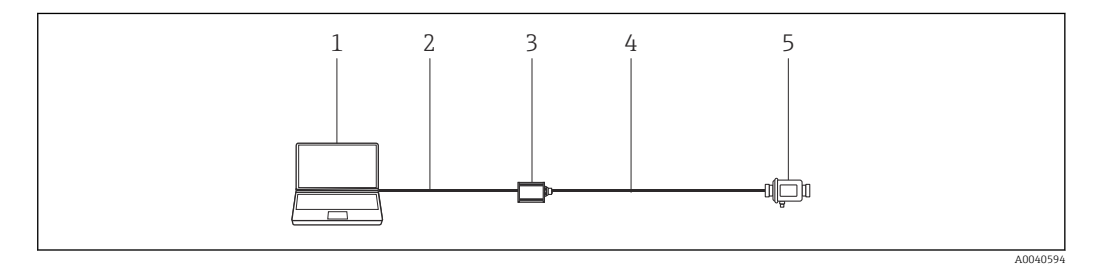

- *3 Connexion point à point IO-Link*
- *1 FieldCare*
- *2 USB*

etc.

- *3 FieldPort SFP20*
- *4 IO-Link*
- *5 Appareil de terrain*

### Configuration

- Interface utilisateur graphique Windows standard, configurable, avec icônes, raccourcis, etc.
- Création de projets au sein de vues Réseau (communication) et Installation (logistique)
- Projets créés manuellement ou automatiquement à l'aide d'un assistant de configuration de projets
- Fonctions Windows standard pour l'enregistrement, l'ouverture, l'impression, l'édition de projets,
	-
- Langues de FieldCare : DE, EN, FR, IT, ES, ZH, JA, RU
- L'interface utilisateur DTM et pack FDI, ainsi que la langue, dépendent de l'appareil de terrain et du fabricant

Intégration système

*<sup>1</sup> FieldCare*

### Exigences du système

*Systèmes d'exploitation*

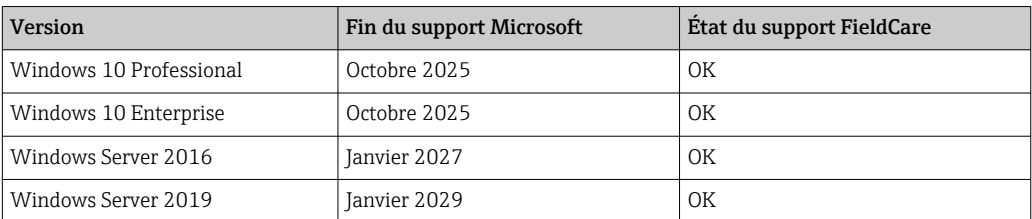

#### *Hardware*

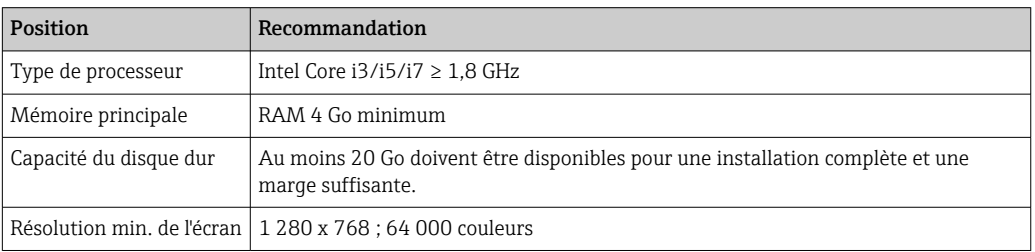

#### *Logiciels requis*

- Microsoft .NET 3.5
- Microsoft .NET 4.x
- Lecteur de PDF

#### *Logiciels de support fournis*

- Microsoft .NET version 3.5 SP1
- $\bullet\,$  Microsoft Management Console version 1.2  $^{1)}$
- Microsoft SOL Server 2014 Express SP3<sup>1)</sup>
- Microsoft Windows Installer  $4.5<sup>2</sup>$

#### *Logiciel pris en charge*

Microsoft SQL Server 2016

FieldCare 2.17 peut également utiliser Microsoft SQL Server 2016 déjà installé pour le fonctionnement. Nous sommes heureux de vous assister dans la mise en place de projets FieldCare avec SQL Server. Contacter Endress+Hauser.

#### Spécifications du logiciel

- Configuration et mise en service d'appareils de terrain Endress+Hauser et de fournisseurs tiers sur la base des technologies DTM et FDI.
- Prend en charge les protocoles HART, WirelessHART, PROFIBUS, FOUNDATION Fieldbus, Modbus, IO-Link, EtherNet/IP et PROFINET.
- Prend en charge les protocoles de service Endress+Hauser pour permettre l'accès aux instruments E+H indépendamment du protocole de bus de terrain.
- Inclut les CommDTM pour HART, PROFIBUS, FOUNDATION Fieldbus, PROFINET, pour l'interface Endress+Hauser et les passerelles pour la maintenance à distance.
- Vue Installation : vue logique de l'installation avec marquage et archivage.
- Gestion des documents : stockage des documents clés conjointement avec le TAG appareil.
- Vue Inventaire : liste de tous les appareils présents dans l'installation, avec fonction conviviale de recherche et de filtre.
- Connectivité LCM : possibilité d'accéder à la base de données LCM via des réseaux ou Internet.
- Gestion de projet : importation/exportation de projets et de paramètres.

<sup>1)</sup> Le programme est installé automatiquement par le gestionnaire d'installation de FieldCare s'il n'est pas disponible ou si une version incompatible est installée.

<sup>2)</sup> Le programme est installé automatiquement par le gestionnaire d'installation de FieldCare s'il n'est pas déjà disponible.

- Génération de rapports : rapports des paramètres des appareils configurables et imprimables, configurations d'installation, etc.
- Gestion des utilisateurs: liste configurable d'utilisateurs.
- Une application typique comprend jusqu'à 1 200 appareils de terrain, plus sur demande (p. ex. 20 000 appareils de terrain).
- Configurations complètes du système de gestion des actifs de l'installation avec les passerelles PAM (serveur) et les clients PAM sur demande. Endress+Hauser donne volontiers des conseils sur la conception système de stations de maintenance pour la gestion des actifs de l'installation.
- iDTM HART exploite des appareils de terrain HART tiers sans DTM dans FieldCare et contient plus de 1800 HART EDD enregistrés provenant d'un grand nombre de fabricants d'appareils.
- iDTM FOUNDATION Fieldbus exploite des appareils de terrain FOUNDATION Fieldbus tiers sans DTM dans FieldCare et contient plus de 790 appareils de terrain FOUNDATION Fieldbus enregistrés provenant d'un grand nombre de fabricants d'appareils.
- L'IO-Link IODD Interpreter DTM "traduit" les IODD et met les informations qu'il contient à la disposition de FieldCare, si bien que les paramètres sont fournis de la même manière que dans un DTM appareil.
- Avec l'application Envelope Curve Viewer (Echo Curve Viewer) séparée, les courbes d'enveloppe enregistrées par FieldCare peuvent également être visualisées et analysées ultérieurement hors ligne. Avec l'application Envelope Curve Viewer, le Service Hotline Endress+Hauser peut apporter une assistance pour l'analyse de la courbe d'enveloppe.
- Avec FieldCare en tant que poste de gestion central des actifs de l'installation, les configurations d'appareil peuvent être effectuées pour les appareils HART dans les systèmes PROFINET à l'aide de modules Remote I/O Siemens ET 200SP HF/HA HART. Dans ce cas, la configuration peut être effectuée à l'aide d'une tablette PC portable, la Field Xpert SMT70, qui peut ainsi accéder facilement à 1 024 appareils HART dans un segment PROFINET de l'installation.
- FieldCare fournit un support via les architectures système EtherNet/IP Rockwell avec le CommDTM approprié pour les modules Remote I/O de Rockwell.
- La gestion des licences logicielles (SLM) en ligne et hors ligne aide le gestionnaire de licences logicielles à gérer les licences de manière professionnelle.
- Accès simplifié au DTM de vérification Heartbeat Flow pour une vérification plus rapide des débitmètres.
- Prise en charge des nouveaux appareils de terrain avec la technologie d'intégration Pack FDI. Avec le gestionnaire de packs FDI fourni avec l'appareil, les drivers d'appareil Pack FDI peuvent être gérés simplement et facilement.

#### *Condition monitoring (en option)*

Extrait les données des appareils sélectionnés et, selon la façon dont ils sont configurés, génère des alarmes directement dans la station de maintenance FieldCare pour alerter l'utilisateur d'un besoin potentiel de maintenance.

- Solution indépendante pour l'opération de maintenance
- Concentration sur les appareils critiques et les informations utiles
- Compatible NE107
- Support pour les appareils de terrain HART avec DTD correspondant
- Support pour les appareils de terrain PROFIBUS profil 3.0 et supérieur avec DTD correspondant

#### CommDTM

#### *FieldCareCommDTM*

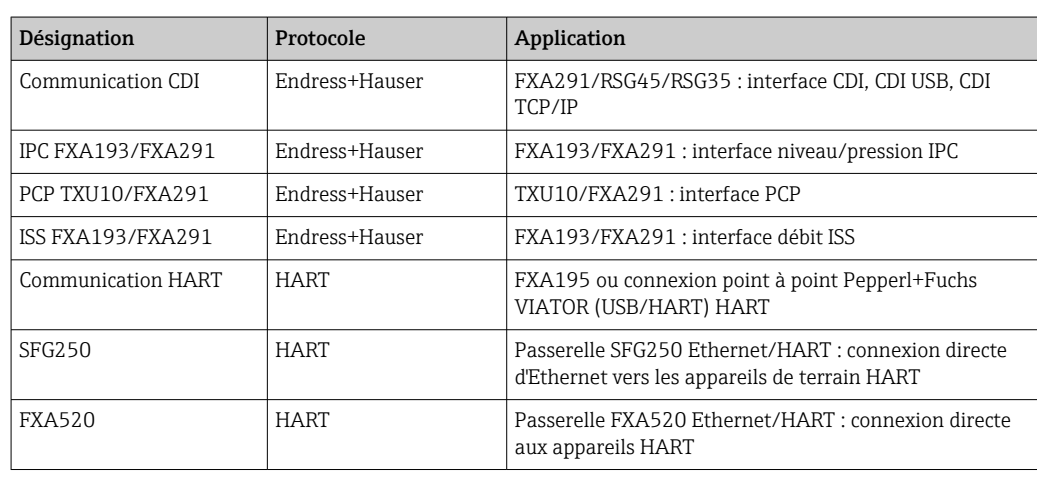

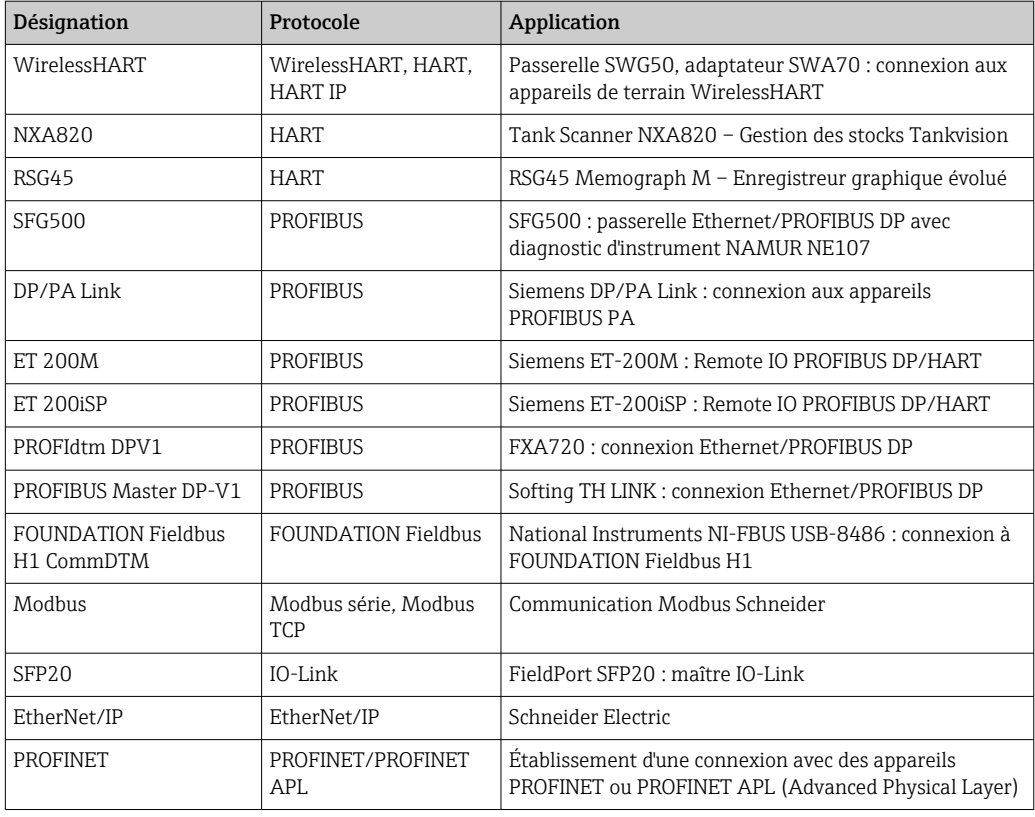

Tenir compte des notes de mise à jour individuelles relatives aux DTM de communication FieldCare. Les exigences système relatives aux DTM peuvent différer des exigences système relatives à FieldCare .

#### *DTM de fournisseurs tiers*

Endress+Hauser recommande un test d'intégration pour l'utilisation de DTM de fournisseurs tiers, notamment si les DTM ne sont pas certifiés. Un certain nombre de DTM pour Remote I/O de fournisseurs tiers sont connus pour fonctionner dans FieldCare selon l'architecture du réseau. Contacter Endress+Hauser pour plus d'informations.

#### *Recommandations de sécurité*

- Restreindre l'accès physique et électronique aux appareils de terrain, réseaux, ordinateurs et systèmes à un groupe de personnes autorisées et utiliser un système d'accès basé sur des rôles
- Utiliser un pare-feu correctement configuré qui bloque toutes les données non conformes aux spécifications de sécurité ; désactiver les ports inutilisés et utiliser une zone démilitarisée ou un système de détection d'intrusion pour améliorer la sécurité
- Établir un processus organisé de gestion des patches en temps réel pour tous les produits, p. ex. les systèmes d'exploitation, les navigateurs Internet, les programmes, les applications, les bases de données et les pilotes
- Exécuter un logiciel antivirus sur le PC
- Établir des directives et procédures détaillées afin de ne permettre l'accès au PC ou autre équipement qu'à des personnes autorisées
- Utiliser des hardware, software, firmware et autres contenus électroniques provenant de sources fiables

### Interfaces avec les outils et bases de données Endress+Hauser

#### *Interface W@M (en option)*

FieldCare peut être connecté aux bases de données LCM (W@M Portal ou Enterprise). Cela permet à l'utilisateur d'accéder au Common Equipment Record (CER), à l'outil de recherche de pièces de rechange ainsi qu'à diverses applications LCM telles que la comparaison des configurations actuelles et historiques des appareils.

<span id="page-8-0"></span>Les rapports de configuration et les rapports de vérification d'appareil peuvent être téléchargés automatiquement avec FieldCare dans l'application LCM (W@M) pour fournir une documentation de bout en bout concernant l'actif associé.

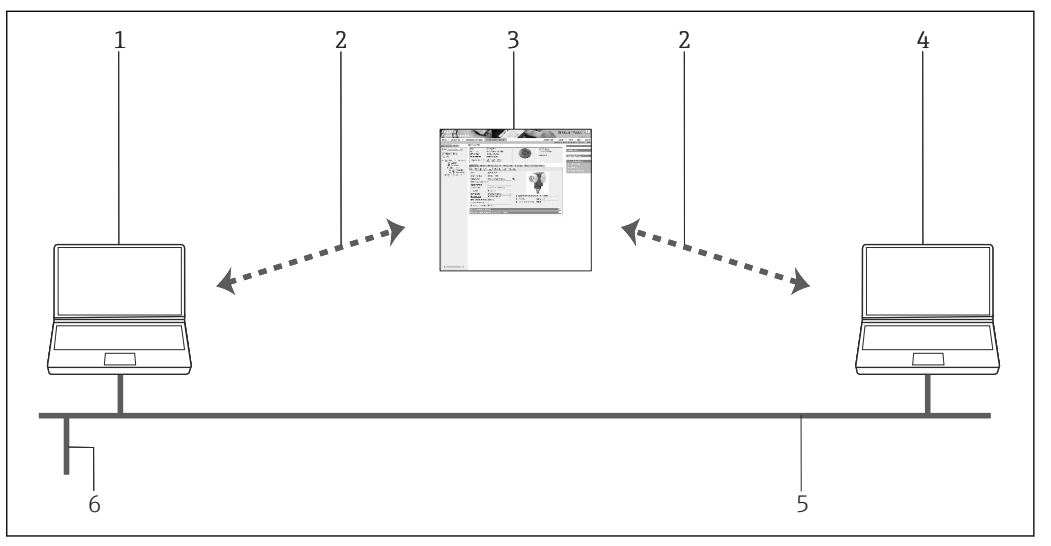

 *4 Interface vers LCM*

- *1 FieldCare*
- *2 Interface Internet*
- *3 Portail W@M*
- *4 W@M Enterprise*
- *5 Ethernet*
- *6 Connexion réseau sur le système*

*Interface de démarrage (Launch interface)*

FieldCare peut être intégré ou démarré à partir de n'importe quelle application SCADA en utilisant des fichiers FCL.

### Informations à fournir à la commande

Des informations détaillées sur la structure de commande sont disponibles :

- Dans le Configurateur de produit sur le site Web Endress+Hauser : www.fr.endress.com/SFE500
- Auprès d'Endress+Hauser : www.addresses.endress.com

### Documentation complémentaire

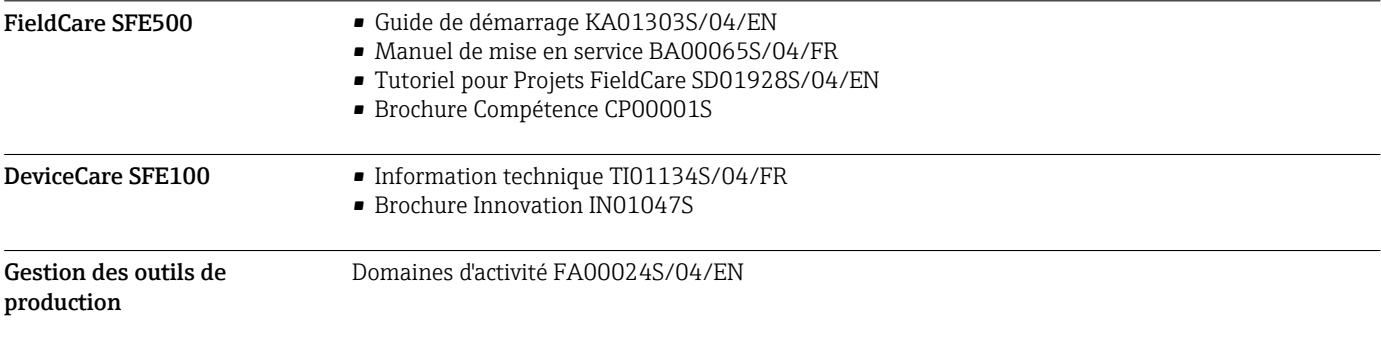

### <span id="page-9-0"></span>Marques déposées

PROFIBUS® est une marque déposée de l'Organisation des Utilisateurs PROFIBUS (PROFIBUS User Organization), Karlsruhe/Allemagne.

IO-Link® est une marque déposée de l'IO-Link Consortium/IO-Link Community c/o PROFIBUS Nutzerorganisation e.V. (PNO) Karlsruhe/Allemagne - www.io-link.com

FOUNDATION FieldbusTM est la marque déposée du FieldComm Group, Austin, TX 78759, USA.

HART®, WirelessHART® est une marque déposée du FieldComm Group, Austin, TX 78759, USA.

Ethernet/IP est la marque déposée de l'ODVA, Michigan USA.

PROFINET® est une marque déposée de l'Organisation des Utilisateurs PROFIBUS (PROFIBUS User Organization), Karlsruhe/Allemagne.

Modbus est une marque déposée de Modicon, Incorporated.

Microsoft®, Windows 10®, Windows 8.1®, Windows 7®, Windows 2016 Server®, Windows 2008 Server®, SQL Server 2014®, SQL Server 2016®, Internet Explorer® et le logo Microsoft sont des marques déposées de Microsoft Corporation.

Toutes les autres marques et tous les autres noms de produit sont des marques déposées par les sociétés ou organisations concernées.

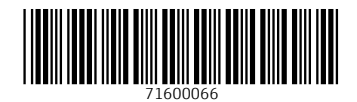

www.addresses.endress.com

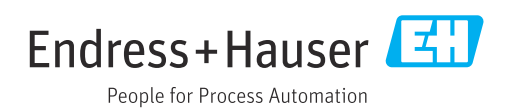